## ACME

## April 19, 2009

<span id="page-0-1"></span><span id="page-0-0"></span>aGFF-class *Class for storing GFF-like data*

## Description

The GFF format is quite versatile while remaining simple. This class simply stores the annotation associated with a set of GFF files from the same regions of the genome along with some information about the samples from which the data came and the data (from the "score" column of the GFF file) themselves.

#### Objects from the Class

Objects can be created by calls of the form new ("aGFF",  $\ldots$ ). Also, the \code{read.resultsGFF() function returns aGFF objects..

## **Slots**

- annotation: Object of class "data.frame" with two columns absolutely necessary, "Chromosome" and "Location". Other columns can be included.
- **data:** Object of class "matrix" of the same number of rows as the annotation slot and the same number of columns as the number of rows in the samples slot, containing data for later analysis
- samples: Object of class "data.frame" for describing the samples, one row per sample

## Methods

**plot** signature  $(x = "aGFF")$ : to plot a region along the genome.

**print** signature ( $x = "aGFF"$ ): simple method to display summary of aGFF object

show signature (object =  $"aGFF"$ ): simple method to display summary of aGFF object

#### Author(s)

Sean Davis

## See Also

[read.resultsGFF](#page-6-0) and[aGFFCalc-class](#page-1-0)

#### Examples

```
# Load an example
data(example.agff)
example.agff
```
<span id="page-1-0"></span>aGFFCalc-class *Class "aGFFCalc"*

#### Description

Store results of ACME calculations

#### Objects from the Class

Objects can be created by calls of the form new (" $aGFFCalc", \ldots$ ).

## **Slots**

**call**: Object of class "call", contains the exact call to do.aGFF.calc, for historical purposes

**threshold**: Object of class "numeric", the threshold used in the calculation

- **cutpoints**: Object of class "numeric", the data value above which probes were considered positive
- **vals**: Object of class "matrix", equivalent in size to the original data matrix, containing the calculated p-values from the ACME algorithm
- annotation: Object of class "data.frame", currently a copy of the original annotation, possibly reordered in chromosome order

**data**: Object of class "matrix", the original data, possibly reordered

samples: Object of class "data.frame", sample metadata

#### Extends

Class "aGFF", directly.

## **Methods**

```
plot signature (x = "aGFFCalc", ask=FALSE): plot the results of an ACME calcula-
    tion
```
**print** signature ( $x = "aGFFCalc")$ : brief overview of the object

show signature (object = "aGFFCalc"): brief overview of the object

#### Author(s)

Sean Davis <sdavis2@mail.nih.gov>

#### See Also

[do.aGFF.calc](#page-2-0), [aGFF-class](#page-0-0)

<span id="page-1-1"></span>

#### <span id="page-2-1"></span>do.aGFF.calc 3

#### Examples

```
data(example.agff)
example.agffcalc <- do.aGFF.calc(example.agff,window=1000,thresh=0.9)
example.agffcalc
```
<span id="page-2-0"></span>do.aGFF.calc *Perform ACME calculation*

#### Description

This function performs the moving window chi-square calculation. It is written in C, so is quite fast.

## Usage

do.aGFF.calc(x, window, thresh)

#### Arguments

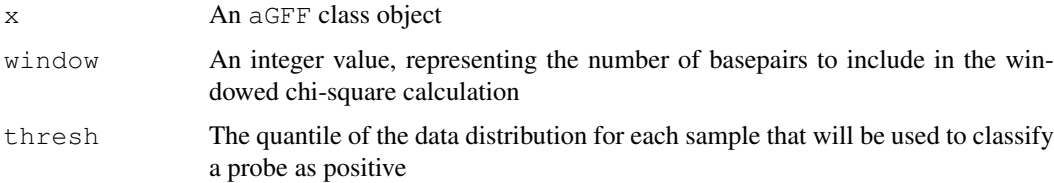

## Details

A window size on the order of 2-3 times the average size of fragments from sonication, digestion, etc. and containing at least 8-10 probes is the recommended size. Larger size windows are probably more sensitive, but obviously reduce the accuracy with which boundaries of signal can be called.

A threshold of between 0.9 and 0.99 seems empirically to be adequate. If one plots the histogram of data values and there is an obvious better choice (such as a bimodal distribution, with one peak representing enrichment), a more data-driven approach may yield better results.

## Value

```
An object of class aGFFCalc
```
## Author(s)

Sean Davis <sdavis2@mail.nih.gov>

## Examples

```
data(example.agff)
example.agffcalc <- do.aGFF.calc(example.agff,window=1000,thresh=0.9)
example.agffcalc
```
<span id="page-3-1"></span>

#### Description

An aGFF data structure from two Nimblegen arrays, custom tiled to include multiple HOX genes.

## Usage

```
data(example.agff)
```
#### Format

The format is: chr "example.agff"

#### Source

From Scacheri et al., Plot Genet, 2006. Pubmed ID 16604156

#### Examples

```
data(example.agff)
example.agff
```
<span id="page-3-0"></span>findClosestGene *Find closest refseq gene*

## Description

This function is used to find the nearest refseq transcript(s) to a point in the genome specified. Note that it is limited to the refseq transcripts listed at genome.ucsc.edu, where this function goes for information.

#### Usage

findClosestGene(chrom, pos, genome = "hg17", position = "txStart")

#### Arguments

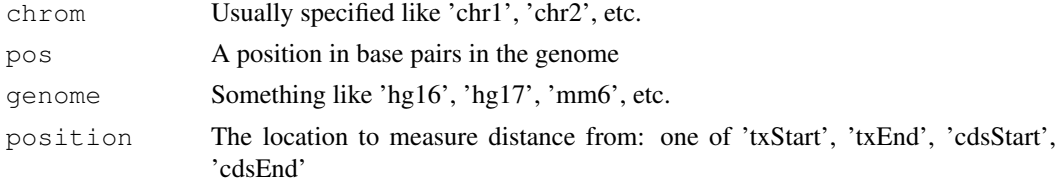

#### Details

The first time the function is run, it checks to see if the refflat table for the given genome is present in the package environment. If not, it downloads it to the /tmp directory and gunzips it (using [getRefflat.](#page-5-0) It is then stored so that in future calls, there is no re-download required.

#### <span id="page-4-0"></span>findRegions 5

#### Value

A data frame with the gene name, refseq id(s), txStart, txEnd, cdsStart, cdsEnd, exon count, and distance. Note that distance is measured as pos-position, so negative values mean that the point in the gene is to the left of the point specified in the function call (with the p-tel on the left).

#### Note

The function may return more than one transcript, as several transcripts may have the same start site

#### Author(s)

Sean Davis <sdavis2@mail.nih.gov>

## Examples

findClosestGene('chr1',100000000,'hg17')

findRegions *Find all regions in data above p-value threshold*

#### Description

After the ACME calculation, each probe is associated with a p-value of enrichment. However, one often wants the contiguous regions associated with runs of p-values above a given p-value threshold.

#### Usage

```
findRegions(calcobj, thresh = 1e-04)
```
#### Arguments

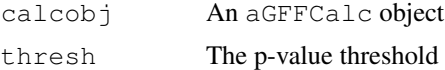

## Details

Runs of p-values above the p-value threshold will be reported as one "region". These can be used for downstream analyses, export to browsers, submitted for transcription factor binding enrichment analyses, etc.

#### Value

A data frame with these columns:

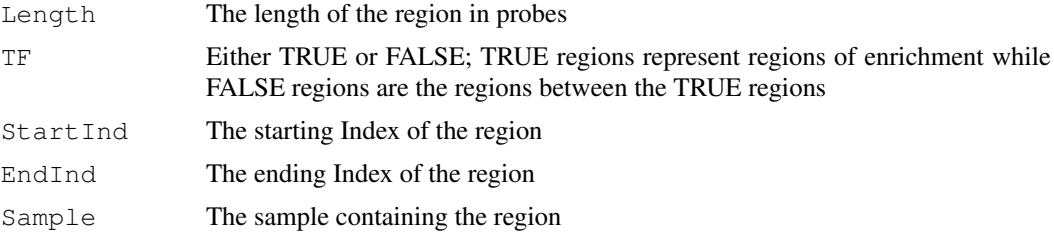

#### 6 General states of the contract of the contract of the contract of the contract of the contract of the contract of the contract of the contract of the contract of the contract of the contract of the contract of the contra

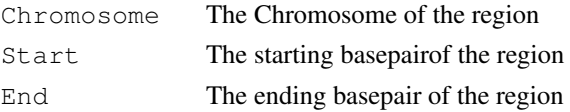

## Author(s)

Sean Davis <sdavis2@mail.nih.gov>

#### See Also

[do.aGFF.calc](#page-2-0), [findClosestGene](#page-3-0)

## Examples

```
data(example.agff)
example.agffcalc <- do.aGFF.calc(example.agff,window=1000,thresh=0.9)
foundregions <- findRegions(example.agffcalc,thresh=0.001)
foundregions[1:6,]
```
<span id="page-5-0"></span>getRefflat *Get the refflat table from ucsc for the given genome*

## Description

Fetches the refflat table from ucsc, stores in temp dir and then gunzips it and reads it in.

#### Usage

```
getRefflat(genome = "hg17")
```
#### Arguments

genome The genome code from ucsc, like 'hg16', 'mm6', etc.

## Value

A data frame mirroring the UCSC table structure.

#### Author(s)

Sean Davis <sdavis2@mail.nih.gov>

## References

http://genome.ucsc.edu

## See Also

[findClosestGene](#page-3-0)

## Examples

rf <- getRefflat('hg17')

<span id="page-5-1"></span>

<span id="page-6-1"></span><span id="page-6-0"></span>read.resultsGFF *Read Nimblegen GFF files*

## Description

A GFF format file is a quite flexible format for storing genomic data. Nimblegen uses these format files as one format for making chip-chip data available. This function reads these files, one per experiment and creates a resulting aGFF-class object.

## Usage

```
read.resultsGFF(fnames, path = ".", samples = NULL, notes = NULL, skip = 0, sep
```
## Arguments

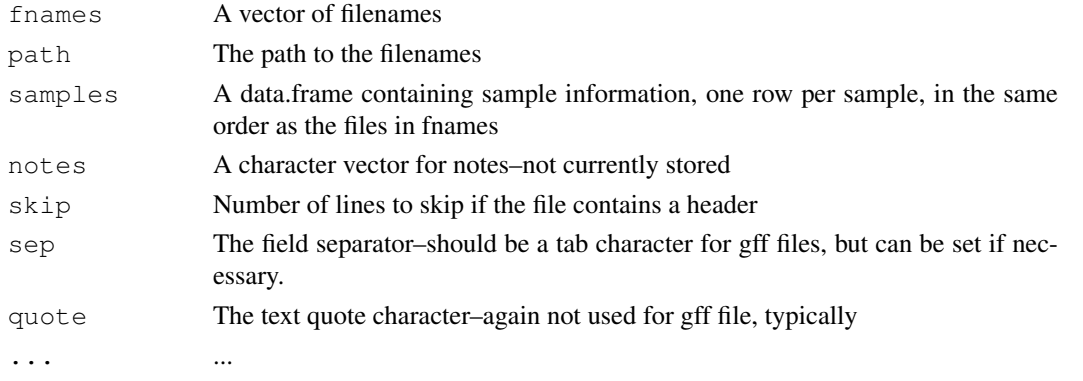

## Details

The output is an aGFF object.

## Value

A single aGFF object.

## Author(s)

Sean Davis <sdavis2@mail.nih.gov>

## References

http://www.sanger.ac.uk/Software/formats/GFF/

## See Also

[aGFF-class](#page-0-0)

## Examples

```
datdir <- system.file('extdata',package='ACME')
fnames \leftarrow dir(datdir)
example.agff <- read.resultsGFF(fnames,path=datdir)
```
## Description

The affy Integrated Genome Browser (IGB) is a powerful, fast browser for genomic data. The file format is simple (three columns: chromosome, location, and score) to generate. This function will write the sgr files associated with a aGFFcalc object. There will be either one or two files (default two) representing the raw data and the calculated data (which is output as -log10(val) for visualization purposes).

#### Usage

```
write.sgr(agff, raw = TRUE, vals = TRUE, directory = ".")
```
## Arguments

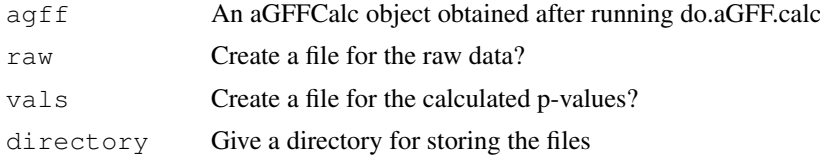

## Author(s)

Sean Davis

## Examples

```
data(example.agff)
write.sgr(example.agff)
```
# Index

```
∗Topic IO
   findClosestGene, 4
   getRefflat, 6
   read.resultsGFF, 7
   write.sgr, 8
∗Topic classes
   aGFF-class, 1
   aGFFCalc-class, 2
∗Topic datasets
   example.agff, 4
∗Topic htest
   do.aGFF.calc, 3
∗Topic manip
   findRegions, 5
   read.resultsGFF, 7
aGFF-class, 2, 7
aGFF-class, 1
aGFFCalc-class, 1
aGFFCalc-class, 2
do.aGFF.calc, 2, 3, 6
example.agff, 4
findClosestGene, 4, 6
findRegions, 5
getRefflat, 4, 6
plot,aGFF-method (aGFF-class), 1
plot,aGFFCalc-method
       (aGFFCalc-class), 2
print,aGFF-method (aGFF-class), 1
print,aGFFCalc-method
       (aGFFCalc-class), 2
read.resultsGFF, 1, 7
show,aGFF-method (aGFF-class), 1
show,aGFFCalc-method
       (aGFFCalc-class), 2
```
write.sgr, [8](#page-7-0)